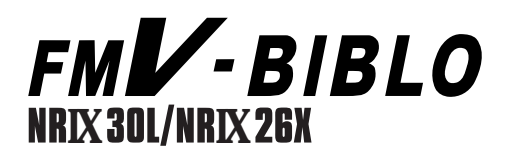

# 

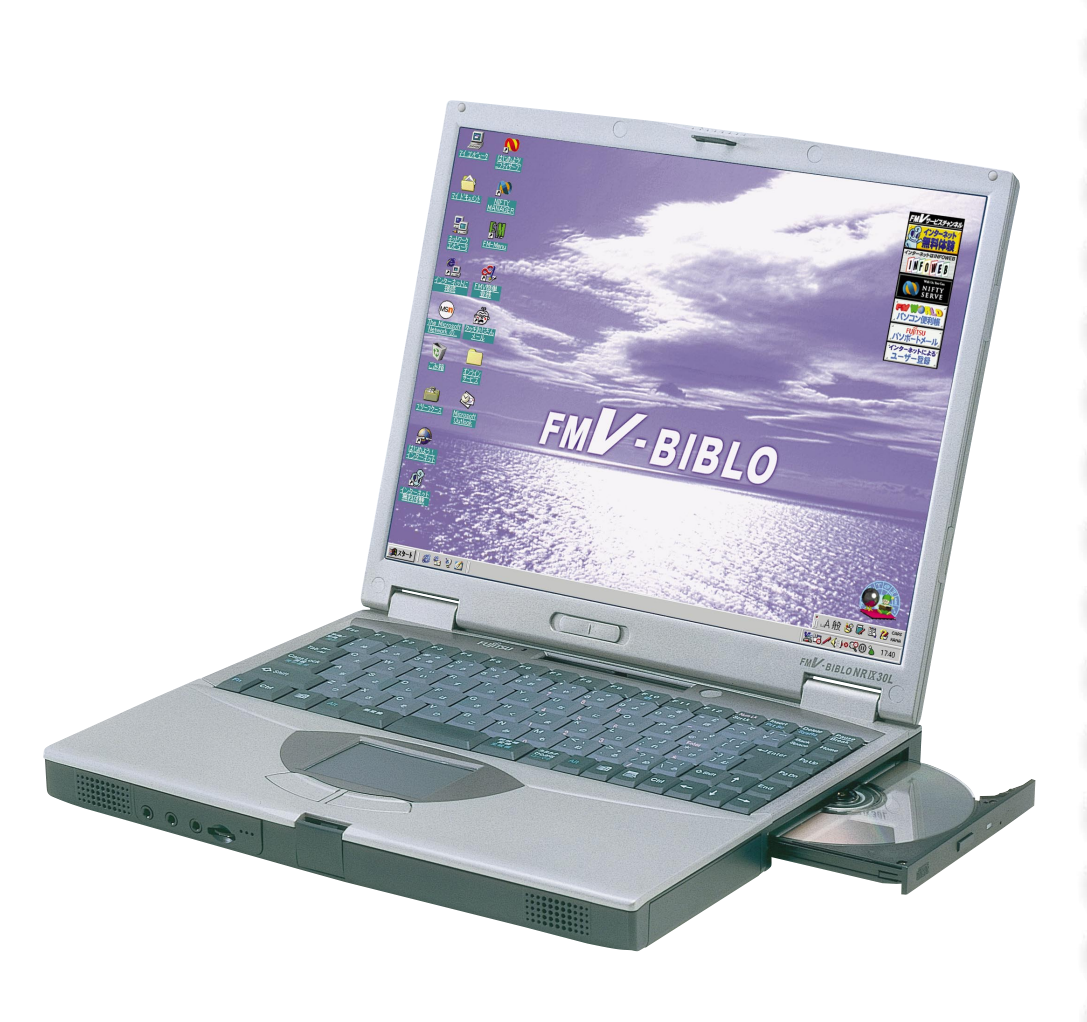

B3FH-5021-01

FUJITSU

**FMV-BIBLO** 1999年2月  $FU\overset{\circ}{J}TSU$ • end and a strategies of the strategies of the strategies of the strategies of the strategies of the strategies of the strategies of the strategies of the strategies of the strategies of the strategies of the strategies o • 保証期間内に、正常な使用状態で故障した場合は、無料で  $\bullet$  - Reference  $\mathcal{R}$  - Reference  $\mathcal{R}$  - Reference  $\mathcal{R}$  - Reference  $\mathcal{R}$ • Form  $\mathcal{O}_\mathcal{A}$  is the contract of the contract of the contract of the contract of the contract of the contract of the contract of the contract of the contract of the contract of the contract of the contract of the c •  $\bullet$  6

**CD-ROM**  $\overline{\mathbf{o}}$ 

 $\hat{\mathbf{A}}$ 注意� 1 10  $90<sub>5</sub>$ 1 as  $10$ 

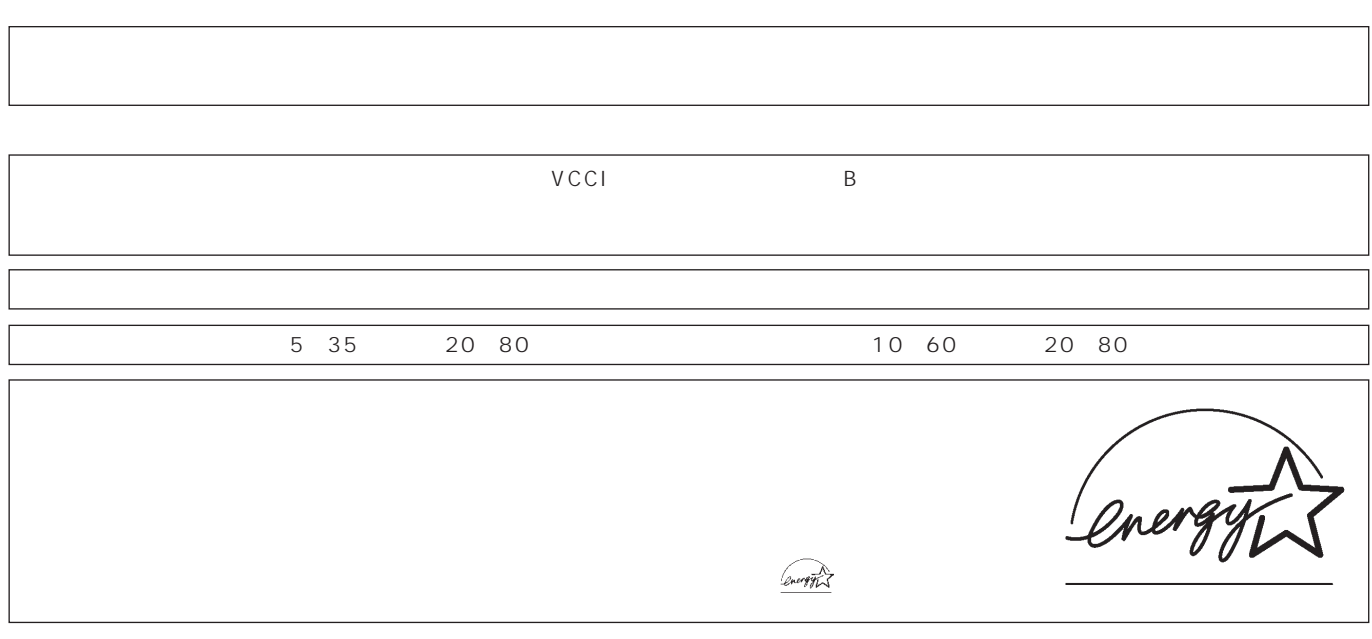

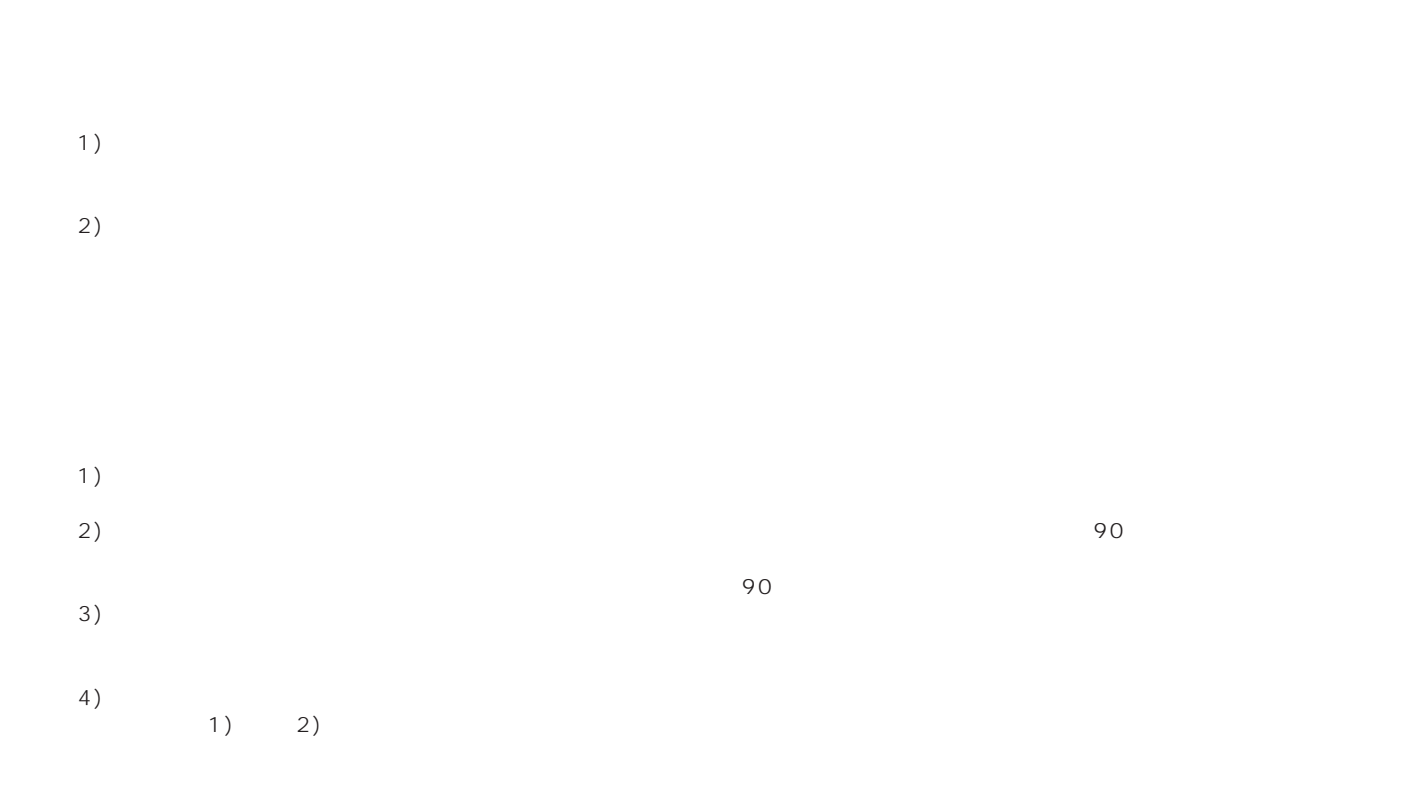

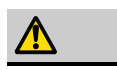

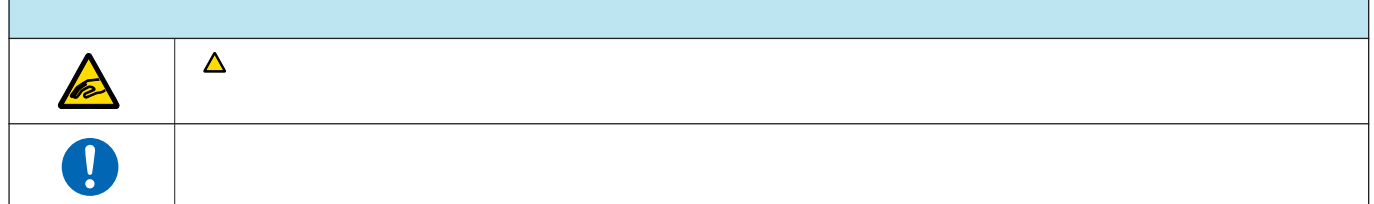

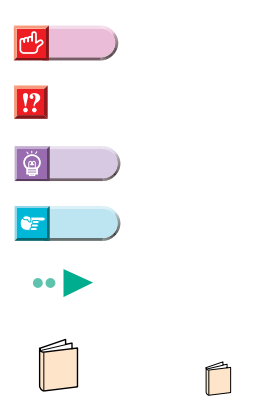

FMV-BIBLO NRIX26X

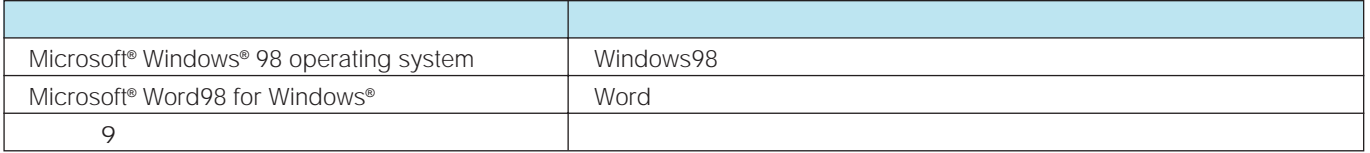

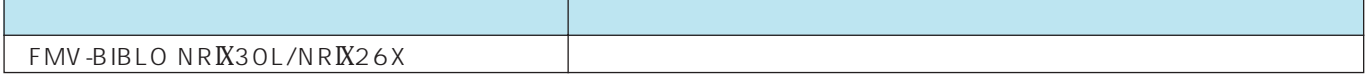

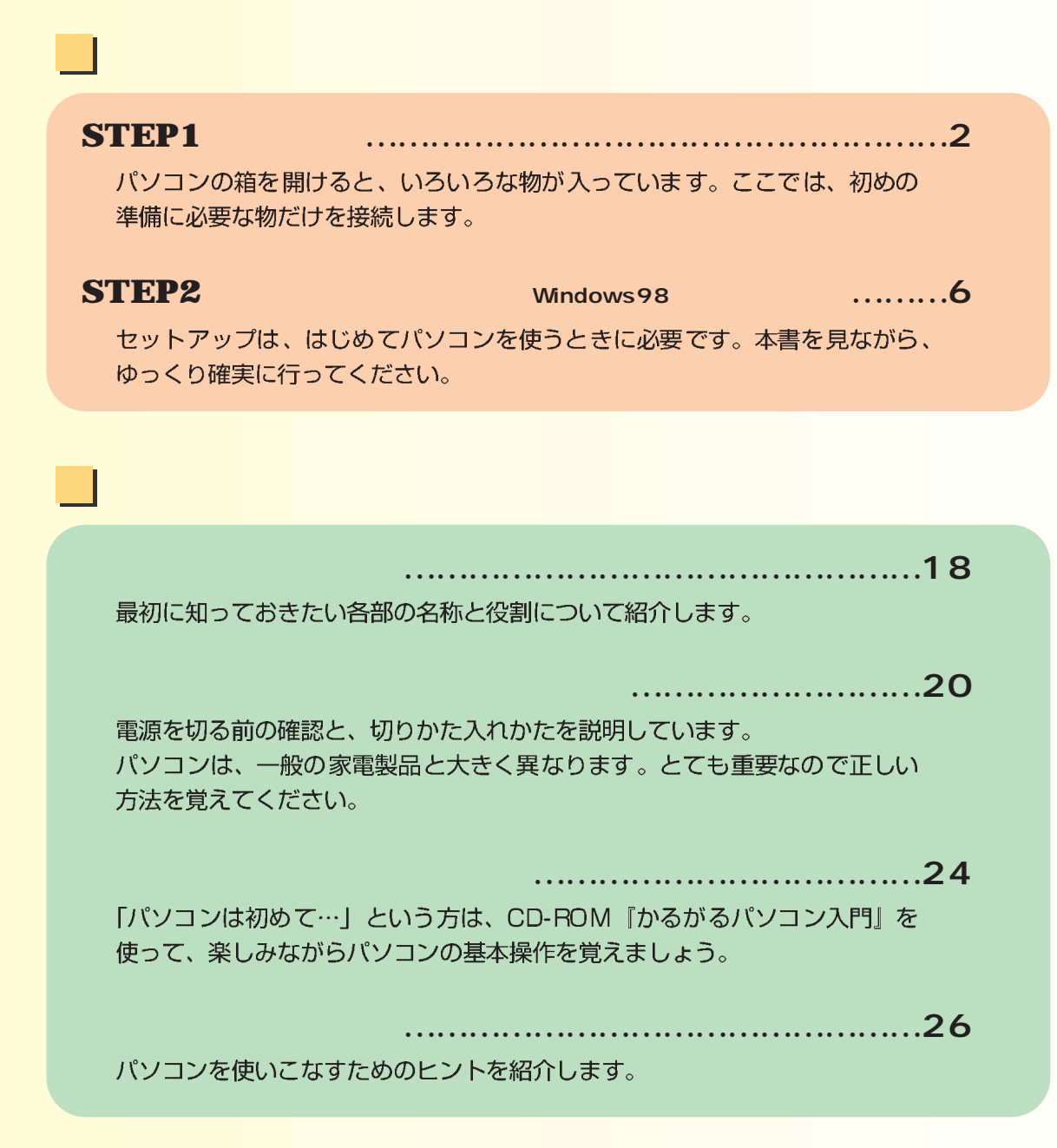

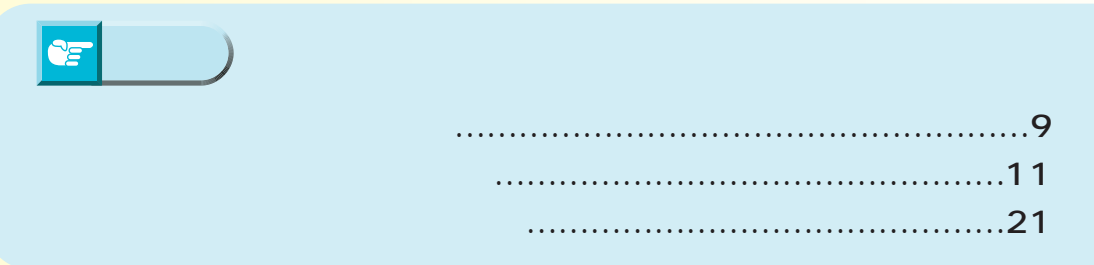

 $\bullet$  $\bullet$  $\bullet$  $\bullet$  $\bullet$  $\bullet$ 

<span id="page-5-0"></span>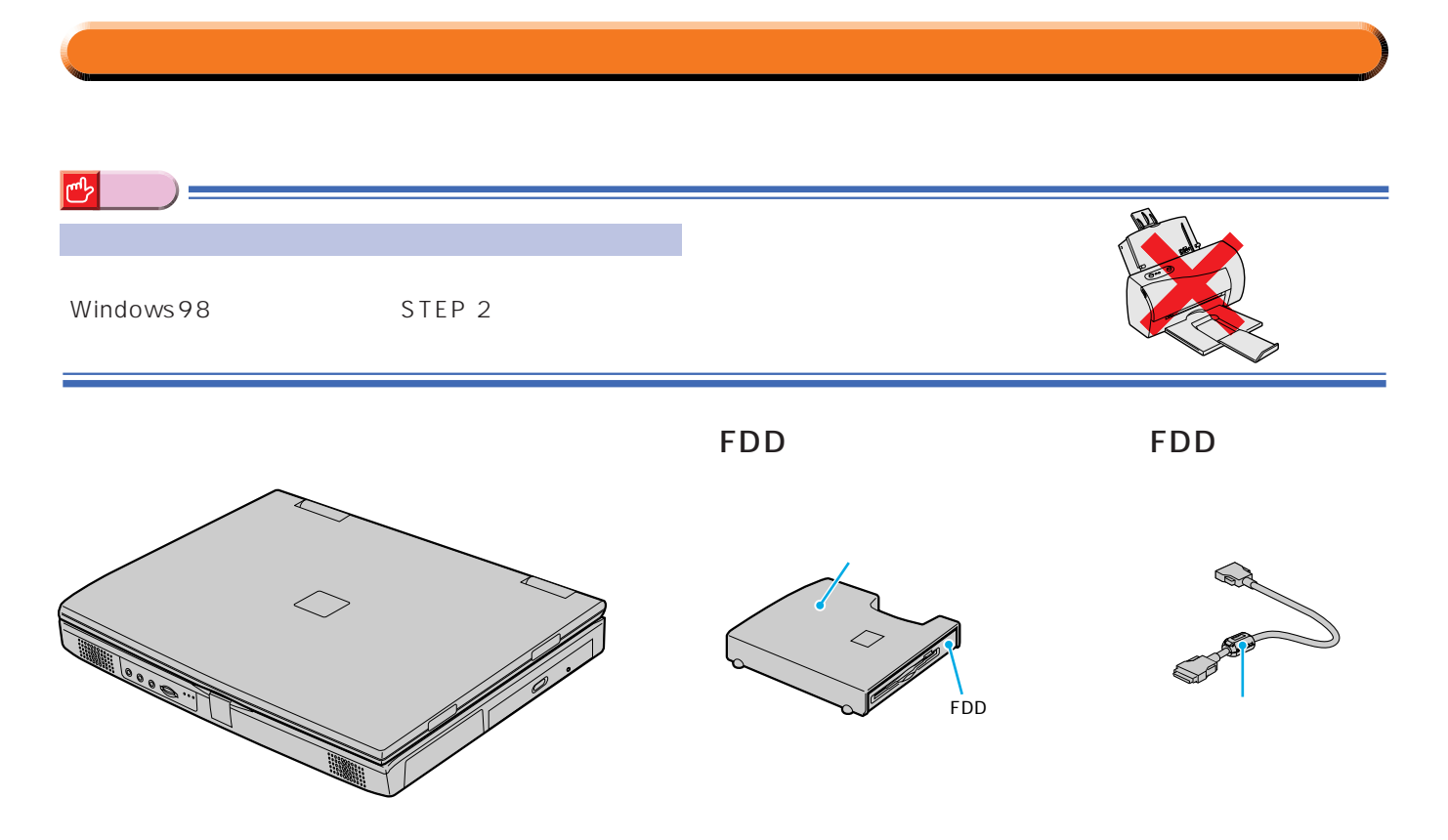

 $\bullet$ 

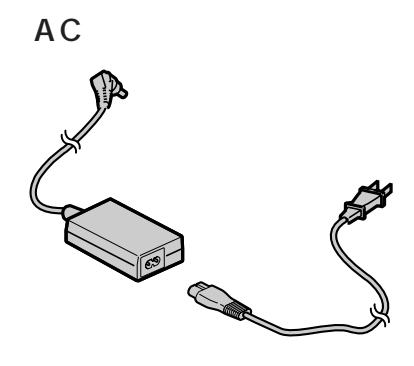

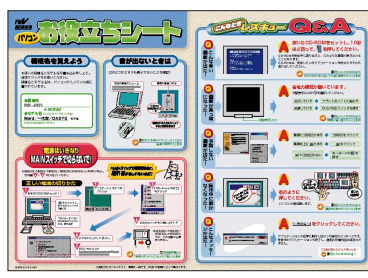

**アドバイス�**

 $|\breve{\mathbb{Q}}|$ 

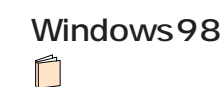

STEP 2

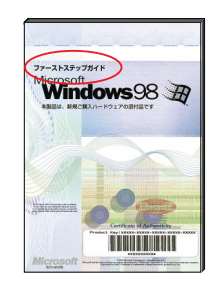

● 『かるがるパソコン入門』 **1**

CD-ROM

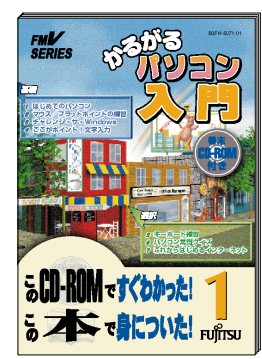

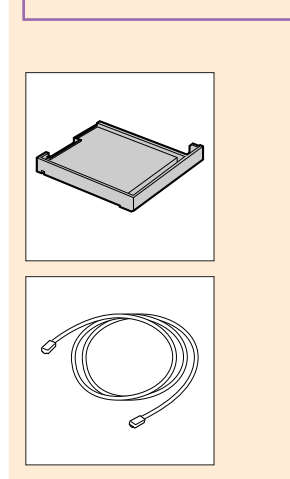

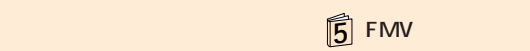

CD-ROM

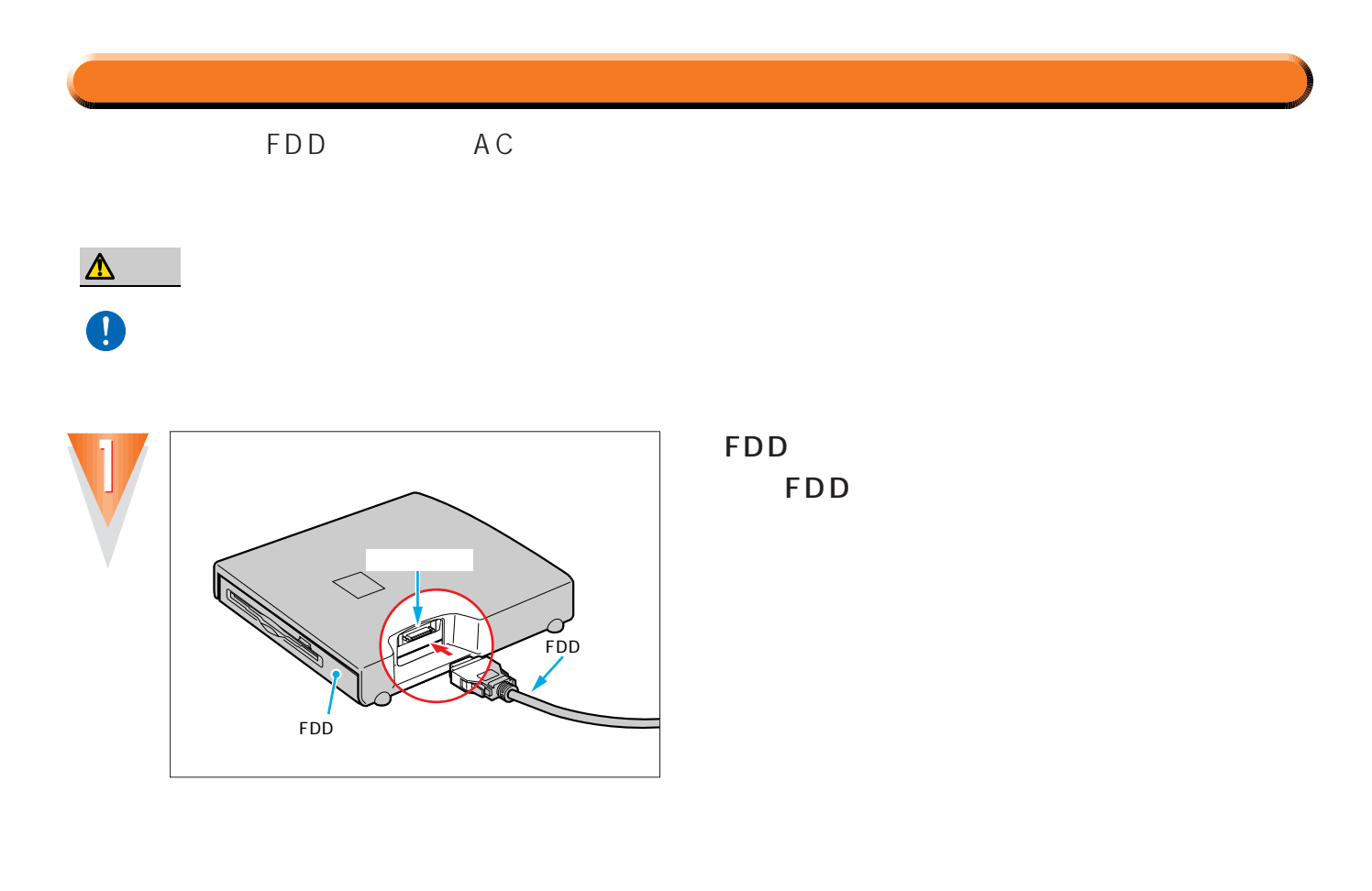

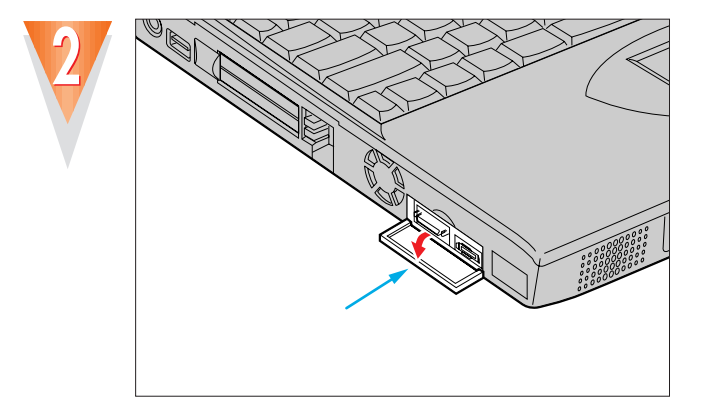

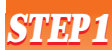

### Ø FDD **RED** コア� 内蔵FDDユニットコネクタ�

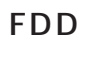

O O O

FDD

 $\bullet$  $\bullet$ 

۸  $\bullet$   $0.0000000000000000$ 

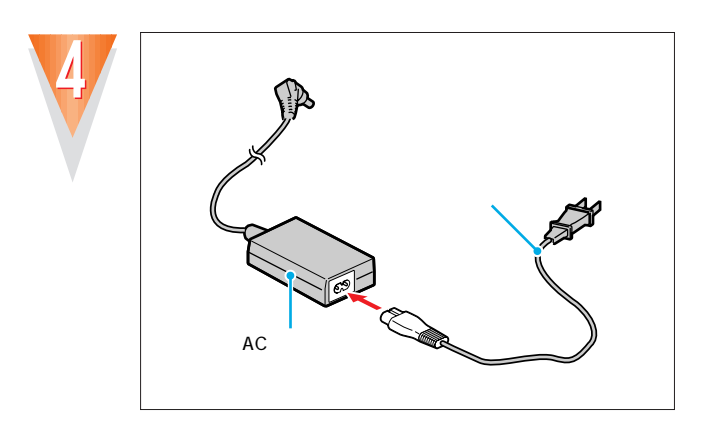

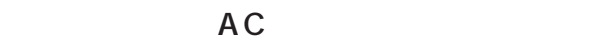

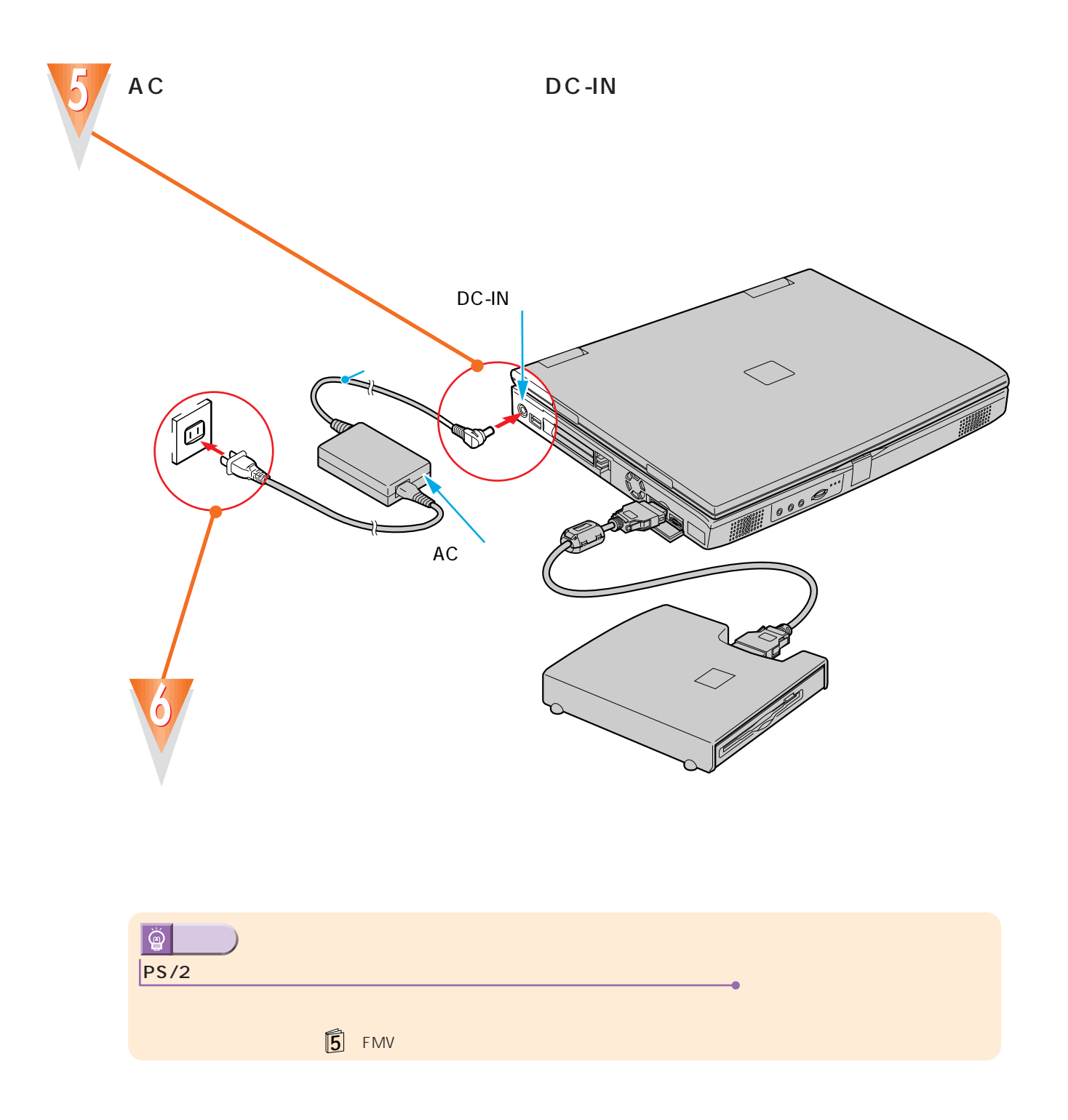

..........

 $\bullet$  $\bullet$ 

....

 $\bullet$ 

 $\bullet$  $\bullet$ O  $\bullet$   $\bullet$  $\bullet$  $\bullet$  $\bullet$  $\bullet$  $\bullet$  $\bullet$  $\bullet$  $\bullet$  $\bullet$  $\bullet$  $\bullet$  $\bullet$ 

<span id="page-9-0"></span>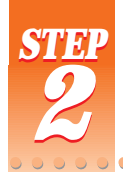

## Windows 98

ここでは、初めて電源を入れたときに1回だけ行う事情について、初めて電源を入れたときに1回だけ行う事情についています。

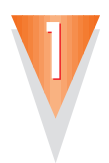

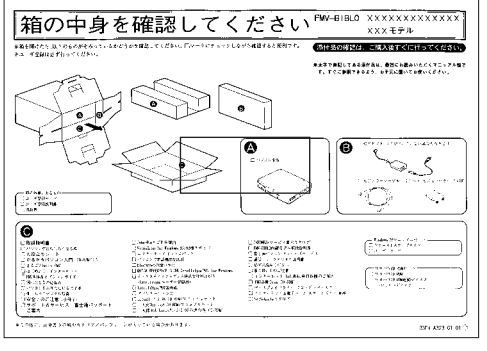

セットアップを始める前に

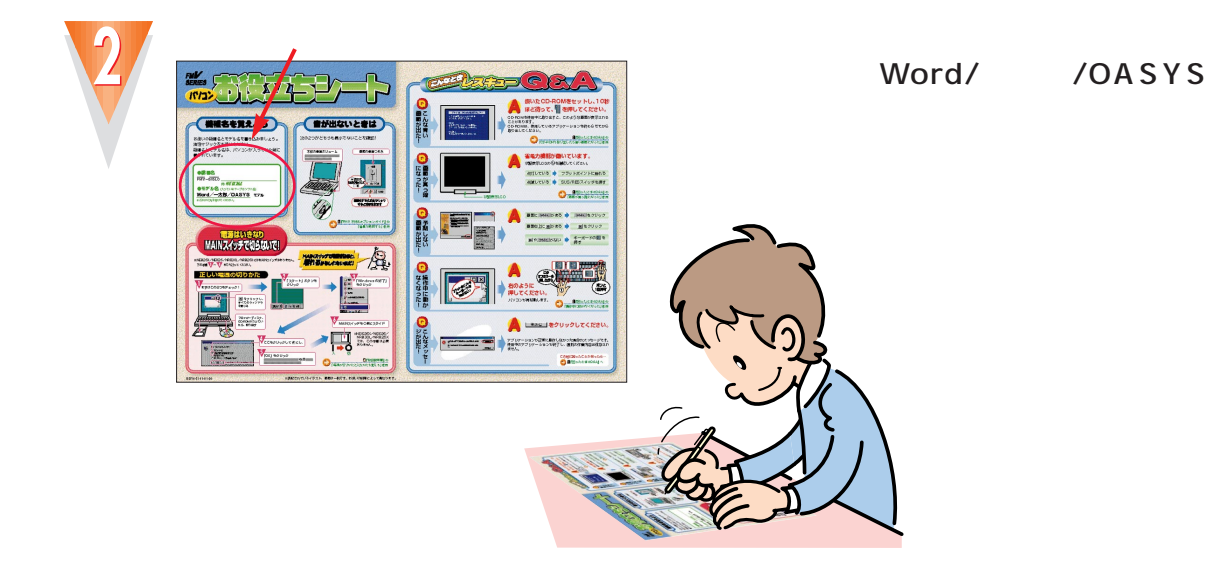

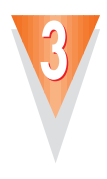

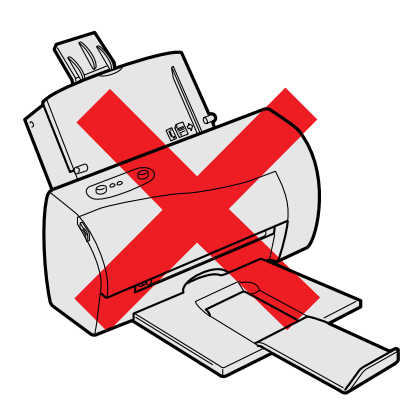

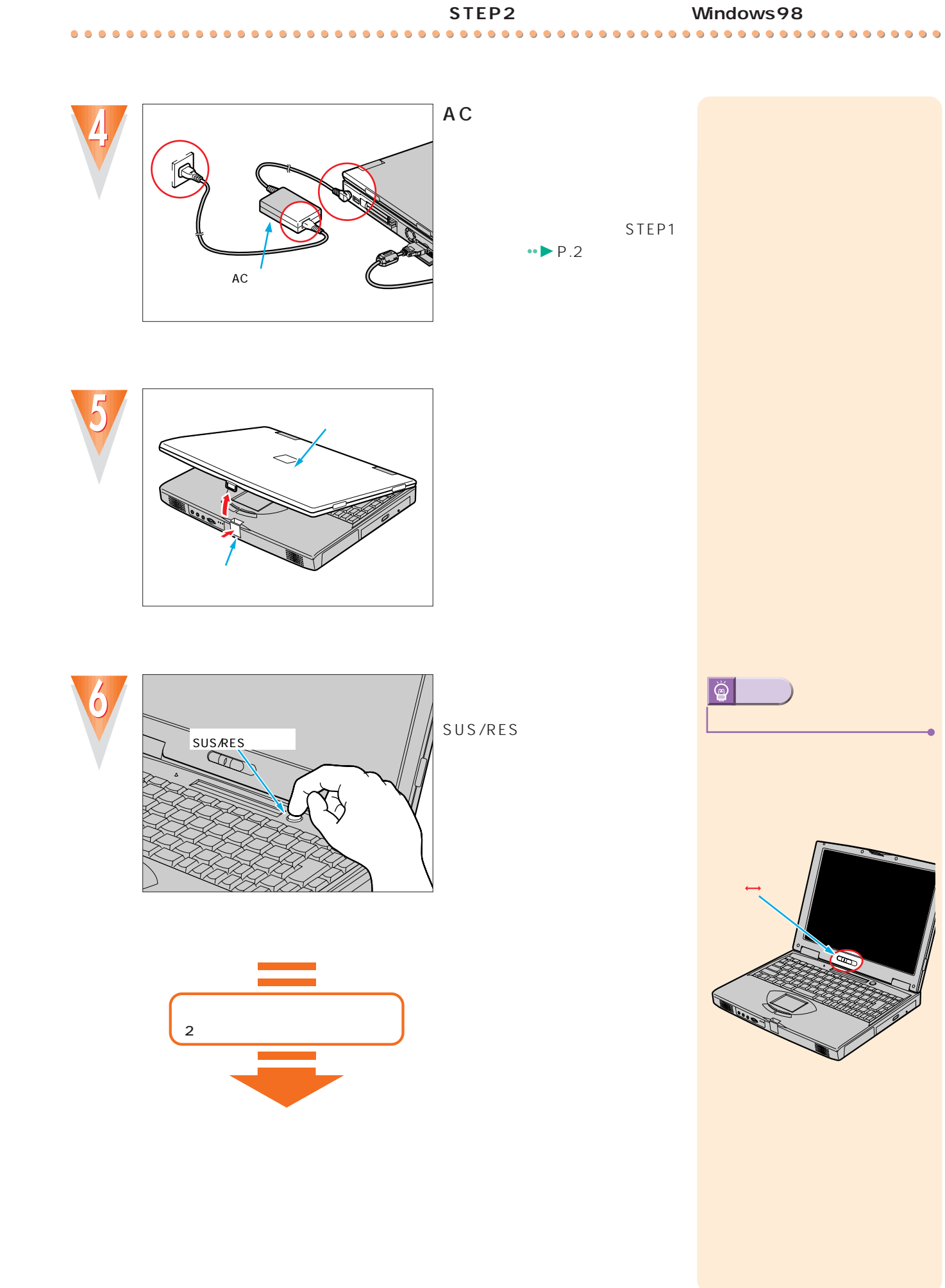

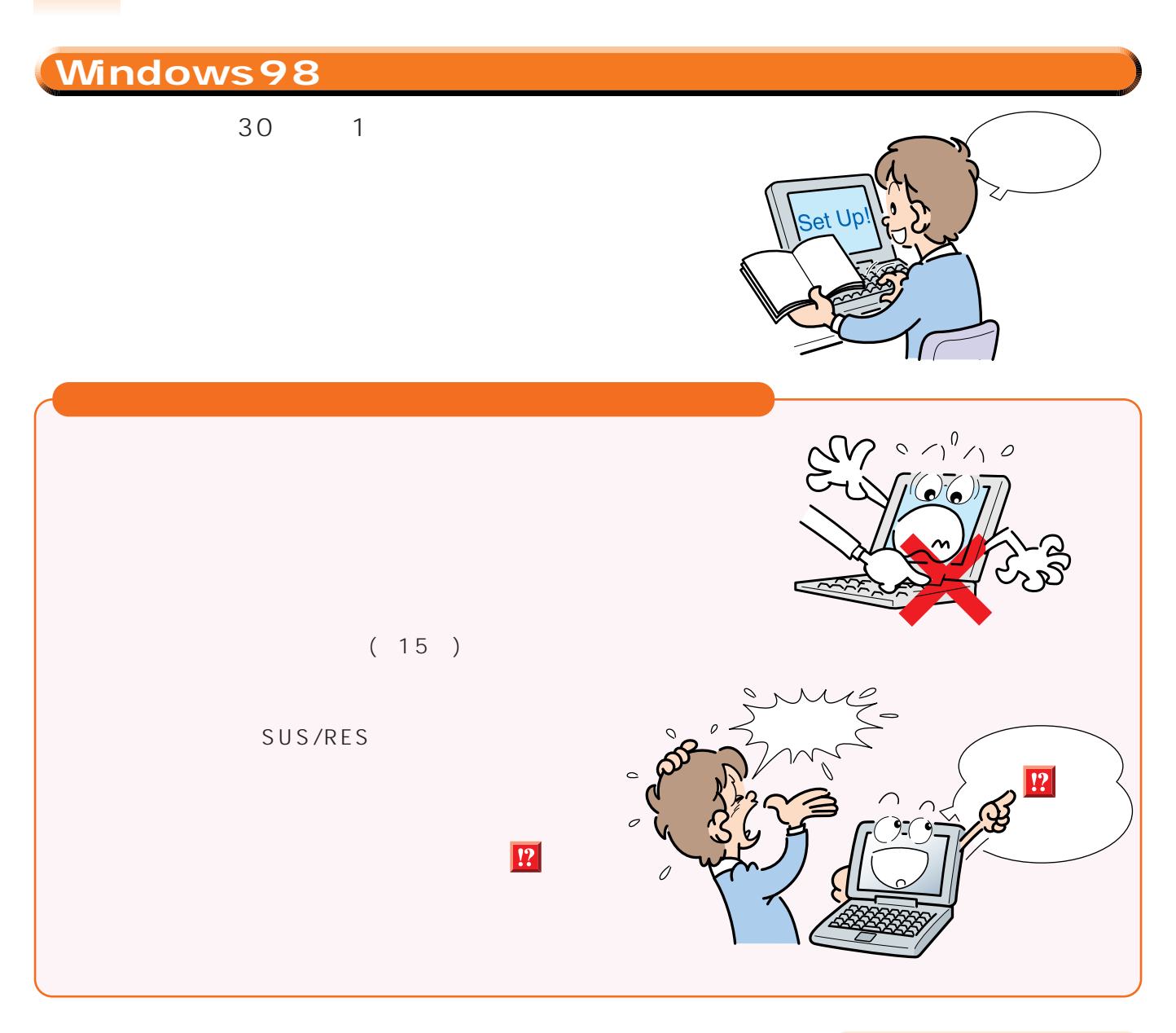

 $\bullet$  $\bullet$  $\bullet$ 

 $\bullet$ 

......

 $\bullet$  $\bullet$  $\bullet$  $\bullet$ 

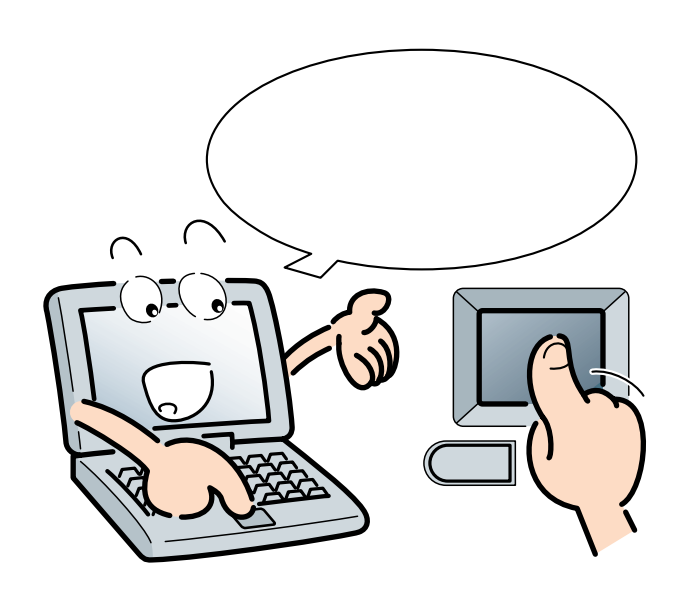

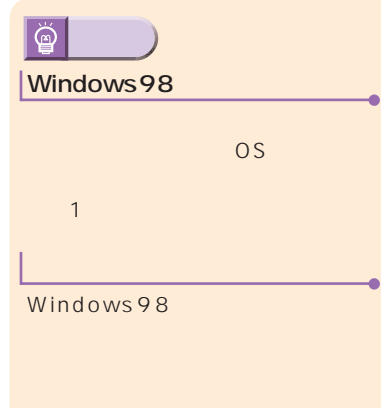

<span id="page-12-0"></span>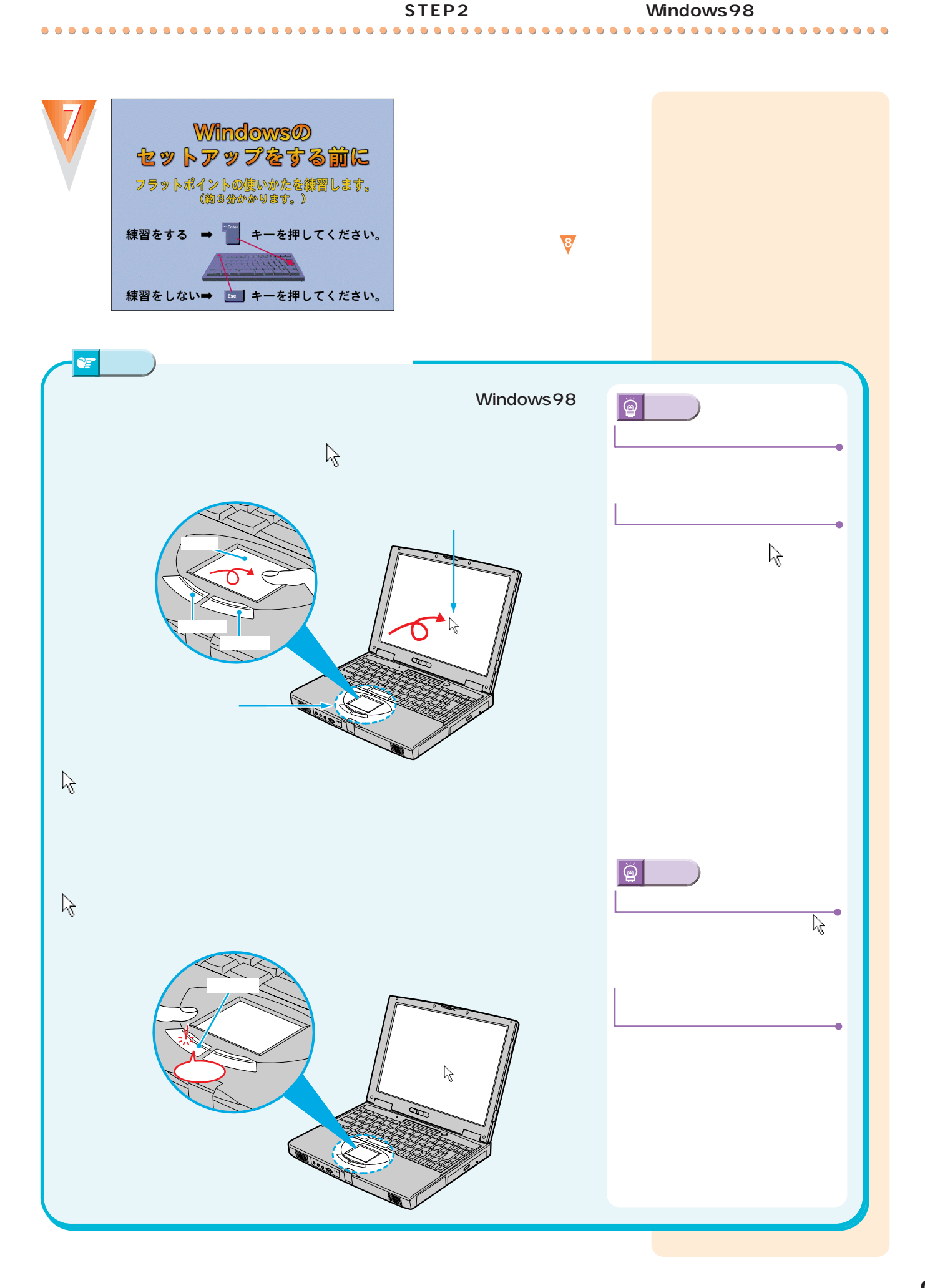

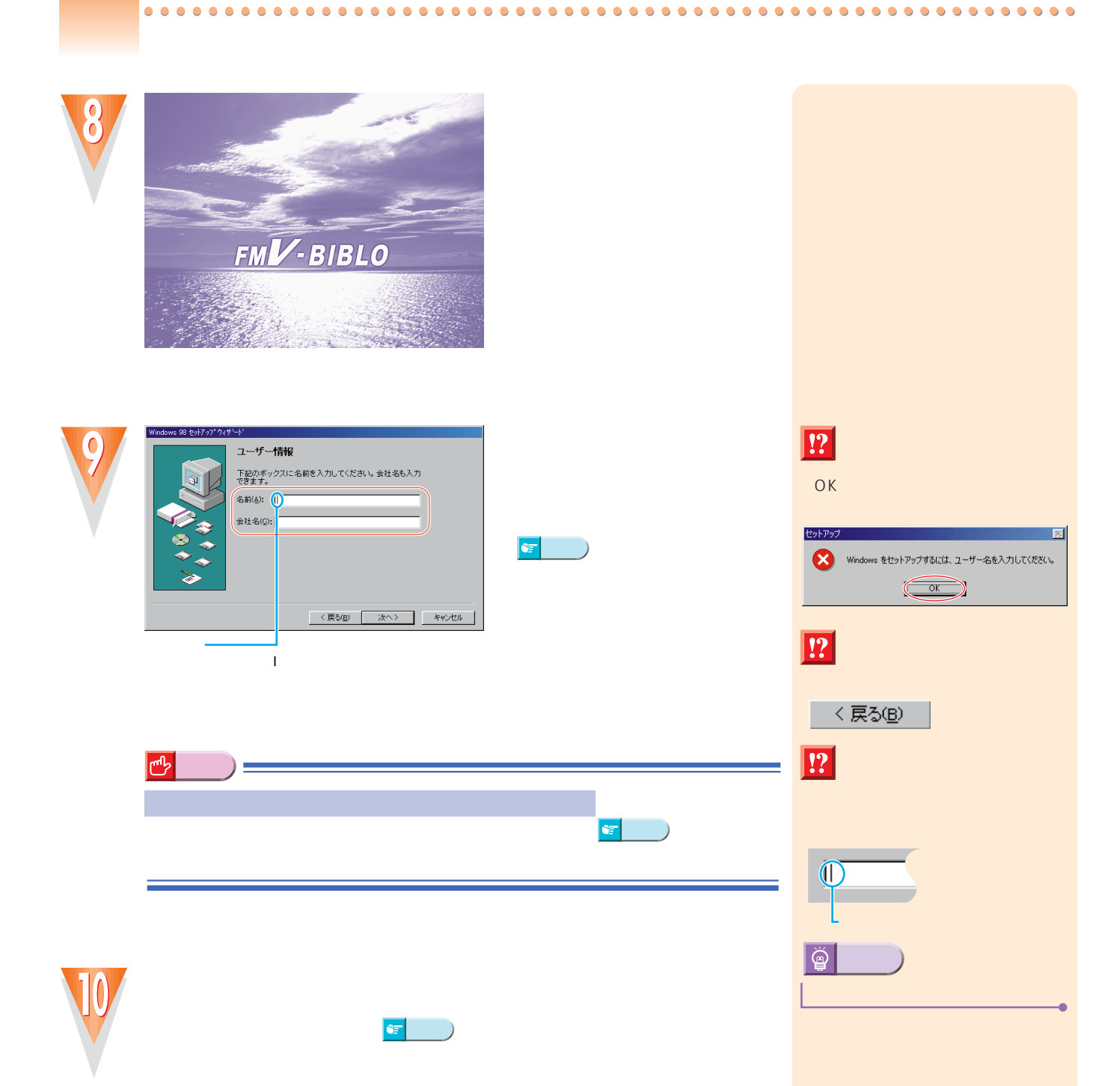

<span id="page-14-0"></span>![](_page_14_Figure_2.jpeg)

![](_page_15_Picture_0.jpeg)

![](_page_15_Picture_1.jpeg)

![](_page_16_Picture_2.jpeg)

#### *STEP2*

![](_page_17_Picture_1.jpeg)

![](_page_17_Picture_2.jpeg)

![](_page_17_Picture_104.jpeg)

![](_page_17_Picture_4.jpeg)

![](_page_17_Picture_105.jpeg)

![](_page_17_Picture_6.jpeg)

OK

Windows ネットワーク  $\overline{\mathbb{R}}$ (1) 2-ザー名が入力されていません。[OK] をクリックして、入力してください。  $\circ$ 

![](_page_18_Figure_2.jpeg)

![](_page_19_Picture_1.jpeg)

![](_page_19_Picture_2.jpeg)

ダイヤルのプロパティ

Ä G

![](_page_19_Figure_3.jpeg)

**ENEXY OK** 

**FMV** 

**FMV簡単登録の、** 

はじめよう!FMV

![](_page_19_Picture_5.jpeg)

E R

![](_page_20_Figure_2.jpeg)

**17**

LCD

<span id="page-21-0"></span>![](_page_21_Figure_1.jpeg)

**FDD** 

![](_page_22_Picture_0.jpeg)

#### $CD$ -ROM

 $\bullet$ 

 $\bullet$  $\bullet$  $\bullet$  $\bullet$  $\bullet$  $\bullet$ 

![](_page_23_Picture_1.jpeg)

 $CD$ -ROM  $CD-ROM$ 

<span id="page-23-0"></span>電源を切る前の確認をする

#### CD-ROM

#### CD-ROM

![](_page_23_Figure_5.jpeg)

CD-ROM **マープ** 

CD-ROM

<span id="page-24-0"></span>![](_page_24_Picture_0.jpeg)

![](_page_25_Picture_0.jpeg)

![](_page_25_Picture_1.jpeg)

![](_page_26_Figure_0.jpeg)

**23**

CD-ROM<br>AC

 $AC$ 

<span id="page-27-0"></span>![](_page_27_Picture_2.jpeg)

 $0.0$ 

![](_page_27_Picture_4.jpeg)

![](_page_27_Picture_5.jpeg)

![](_page_27_Picture_6.jpeg)

![](_page_27_Picture_7.jpeg)

 $0.0.0.0$ 

 $\bullet$ 

 $\bullet$  $\bullet$  $\bullet$  $\bullet$  $\bullet$ 

 $\cdot \cdot \cdot \cdot \cdot$ P.23

![](_page_27_Picture_8.jpeg)

![](_page_27_Picture_10.jpeg)

![](_page_27_Picture_11.jpeg)

![](_page_28_Picture_0.jpeg)

 $0.0.0.0.0$ 

 $\bullet$ 

 $\bullet$ 

.......

 $\bullet$ 

 $\bullet$  $\bullet$  $\bullet$  $\bullet$  $\bullet$  $\bullet$  $\bullet$ 

 $\bullet$ 

<span id="page-29-0"></span>![](_page_29_Picture_0.jpeg)

![](_page_29_Picture_1.jpeg)

 $\bullet$  $\bullet$  $\bullet$  $0.0.0$  $\bullet$ 

 $\bullet$ 

 $\bullet$  $\bullet$ 

![](_page_29_Picture_2.jpeg)

![](_page_29_Figure_3.jpeg)

![](_page_29_Figure_4.jpeg)

DVD-ROM **マープ** CD-ROM 内蔵FDDユニット CD-ROM マルチベイ用� カバーが入って�  $\mathcal{L}$ うち こうしょう こうしょう こうしょう こうしょう こうしょう かな? **重 要�**

 $\bullet$ 

 $\bullet$ 

![](_page_30_Figure_1.jpeg)

気をつけてください。 **5** FMV **10** 

 $\bullet$  $\bullet$ 

![](_page_31_Picture_0.jpeg)

![](_page_31_Figure_1.jpeg)

さい。データを読み書き(状態表示LCDに が表示)

 $\bullet$  $\bullet$  $\bullet$  $\bullet$  $\bullet$ 

 $\bullet$ 

 $\bullet$  $\bullet$  $\bullet$ 

۰  $\bullet$ 

 $\bullet$ ۰ ۰  $\bullet$ 

CD-ROM

る大切なフロッピーディスクです。 гория (<mark>6</mark>11) година в техником по техником по техником по техником по техником по техником по техником по техн<br>В 1930 година в 1930 година в 1930 година в 1930 година в 1930 година в 1930 година в 1930 година в 1930 годи **6**

CD-ROM

![](_page_31_Picture_6.jpeg)

![](_page_32_Picture_0.jpeg)

Microsoft Windows Microsoft Corporation All Rights Reserved,Copyright©富士通株式会社 1999 画面の使用に際して米国Microsoft Corporationの許諾を得 B3FH-5021-01- 00 1999 2 Printed in Japan

S 9901-1

 $100\%$ 

![](_page_34_Picture_0.jpeg)